Rank\_\_\_\_\_\_\_\_\_\_\_\_

# **FUNDAMENTAL SPREADSHEET APPLICATIONS (06)**

## Regional– 2009

*TOTAL POINTS \_\_\_\_\_\_\_\_\_\_\_ (430)* 

*Failure to adhere to any of the following rules will result in disqualification:* 

- *1. Contestant must hand in this test booklet and all printouts. Failure to do so will result in disqualification.*
- *2. No equipment, supplies, or materials other than those specified for this event are allowed in the testing area. No previous BPA tests and/or sample tests or facsimile (handwritten, photocopied, or keyed) are allowed in the testing area.*  **3.** *Electronic devices will be monitored according to ACT standards.*

No more than ten (10) minutes orientation No more than 90 minutes testing time No more than ten (10) minutes wrap-up

Property of Business Professionals of America. May be reproduced only for use in the Business Professionals of America *Workplace Skills Assessment Program* competition.

### **INSTRUCTIONS**

- 1. **Put your contestant number and printout number in the right section of the footer on each printout.** Your name or initials should **NOT** appear on any work you submit.
- 2. If you finish before the end of the testing time, notify the proctor. Time may be a factor in determining the winner in the event of a tie.
- 3. When turning in your contest, the jobs should be arranged in printout order.

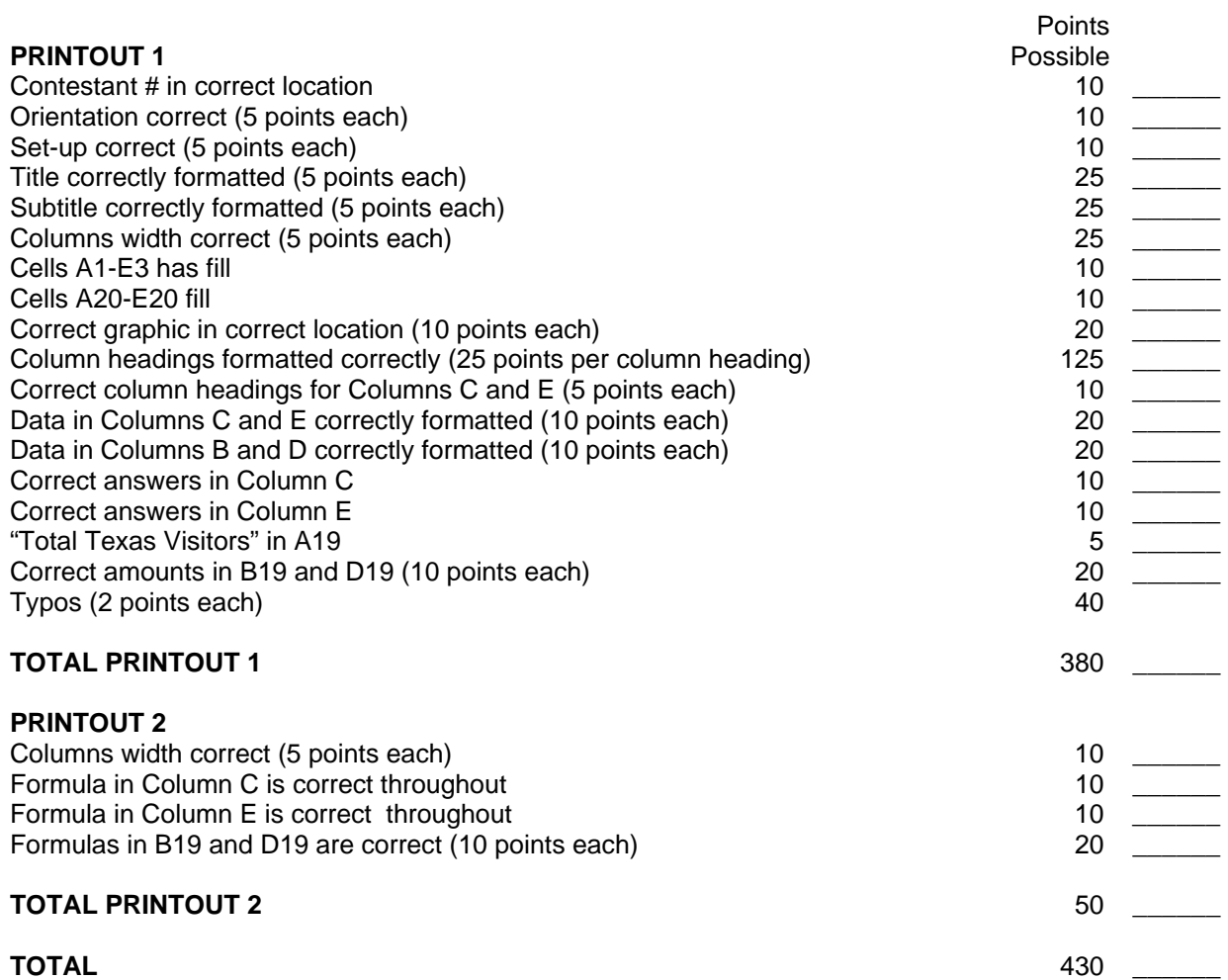

#### **FUNDAMENTAL SPREADSHEET APPLICATIONS REGIONAL 2009 PAGE 3 of 4**

#### **Job 1:**

As a volunteer for the Texas Parks and Wildlife Department, you have been assigned to the parks department office. Because of your technical skills, you are assigned the duty of creating a spreadsheet that will compare the number of visitors to the national parks located in Texas each month. January 2009 figures will be available soon so begin by creating a comparison of January 2007 and 2008. The information for each national park located in Texas is below.

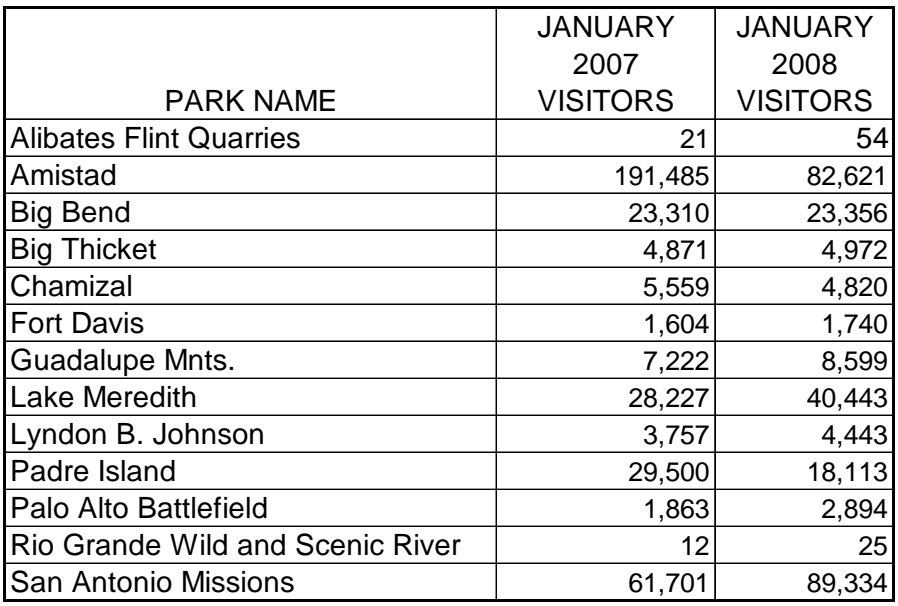

After creating a spreadsheet of the information above, insert and format the title and subtitle. Use the title "NATIONAL PARK SYSTEM COMPARISON" in cell A1 and the subtitle "STATE OF TEXAS" in B1; both should be displayed in all caps. Center both the title and subtitle across cells A to D. Bold each and use Bodoni MT Black font of 10 points. Fill in cells A1 through E3 with 20% shaded gray.

Locate an appropriate graphic in clipart and resize the graphic to fit into Cells E1-E3.

Complete the following instructions:

- After Column B, insert a column with the heading "COMPARE TO TEXAS TOTAL"
- $\Box$  After the column with the heading "January 2008 Visitors", place a column heading "COMPARE TO TEXAS TOTAL"
- $\Box$  Adjust column A width to 33 and columns B to E to 14.
- Format the column headings:
	- o wrap text
	- o bold
	- o center
- In A19, insert the label "Texas Total Visitors"
- $\Box$  Using a formula, calculate the total visitors for January 2007 in B19 and the total for January 2008 in D19
	- o format as number with commas and no decimal places
- $\Box$  Using a formula, calculate the percentage of visitors to each park for January 2007 in Column C compared to the Texas Total (hint: use absolute cell reference)
	- o format the numbers as percentages with two decimal places
- $\Box$  Using a formula, calculate the percentage of visitors to each park for January 2008 in Column E compared to the Texas Total (hint: use absolute cell reference)
	- o format the numbers as percentages with two decimal places

#### **FUNDAMENTAL SPREADSHEET APPLICATIONS REGIONAL 2009 PAGE 4 of 4**

- $\Box$  Insert a 20% gray shade fill in the row A20 to E20
- Set the page orientation to landscape, fit to one page
- Show gridlines and row/column headings
- **Print the spreadsheet landscape(PRINTOUT 1)**
- $R$  Reveal the formulas
- **Print the spreadsheet landscape(PRINTOUT 2)**

**TURN IN ALL PRINTOUTS IN ORDER OF PRINTING** 

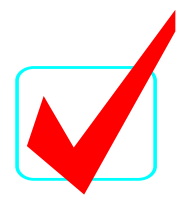

# **FUNDAMENTAL SPREADSHEET APPLICATIONS (06)**

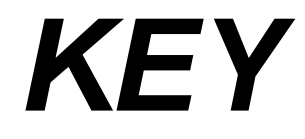

# Regional—2009

**Total Points** *\_\_\_\_\_\_\_\_\_\_\_\_\_***(430)**

*Judges/Graders:* 

Please double-check and verify all scores!

Property of Business Professionals of America. May be reproduced only for use in the Business Professionals of America *Workplace Skills Assessment Program* competition.

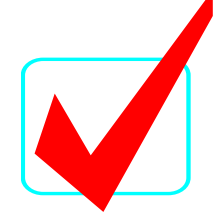

#### **SCORING**

Graders: Points are all or nothing. If an item is not complete, the contestant gets zero points. Some items are counted partially – specific instructions are given. **Count off for typos only on the first printout.** 

#### **GENERAL INSTRUCTIONS**

- 1. **Put your contestant number and printout number in the right section of the footer on each printout.** Your name or initials should **NOT** appear on any work you submit.
- 2. If you finish before the end of the testing time, notify the proctor. Time may be a factor in determining the winner in the event of a tie.
- 3. When turning in your contest, the jobs should be arranged in printout order.

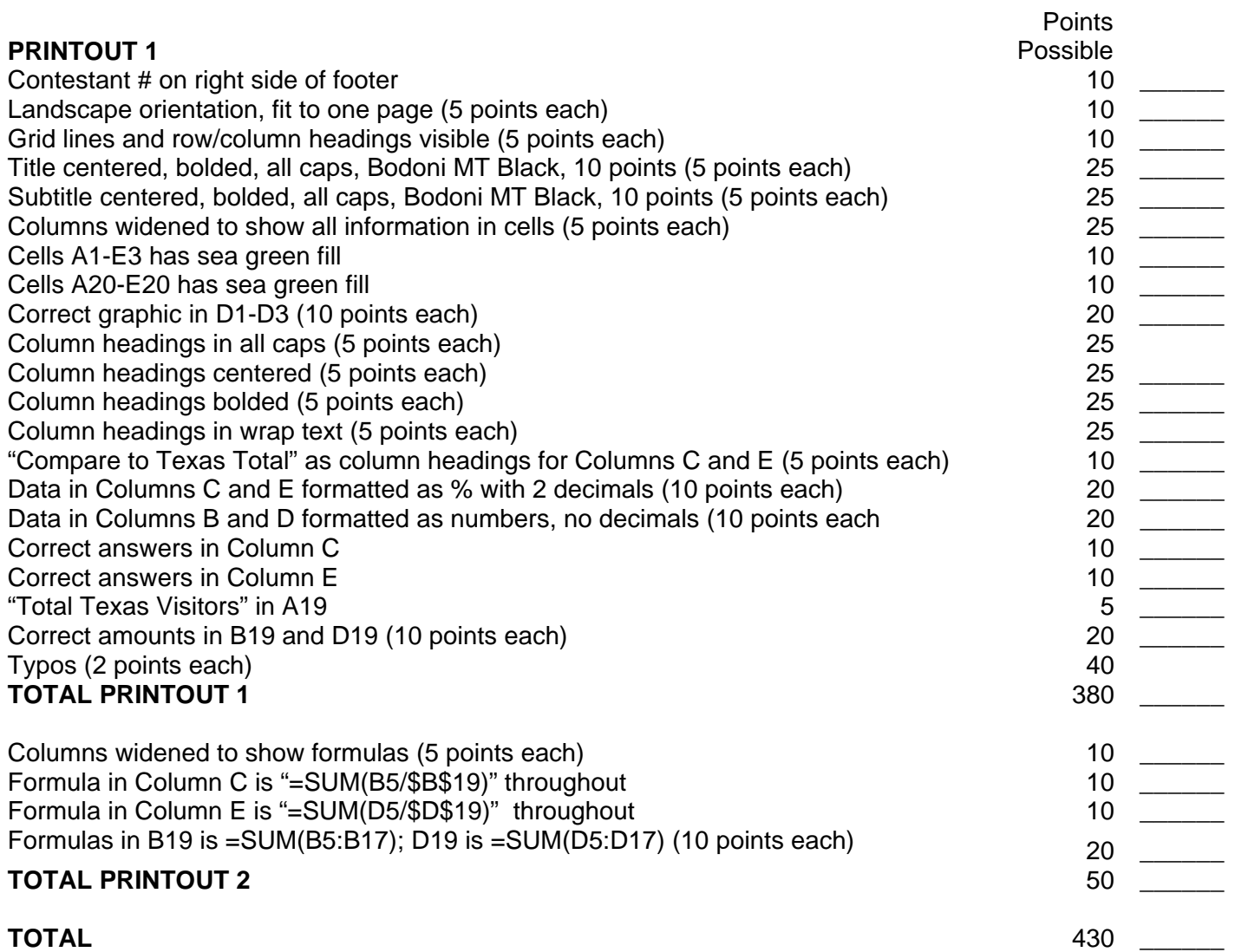

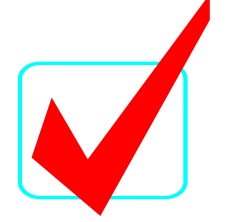

### **PRINTOUT 1**

## **NATIONAL PARK SERVICE STATE OF TEXAS**

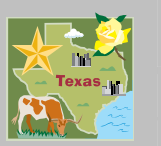

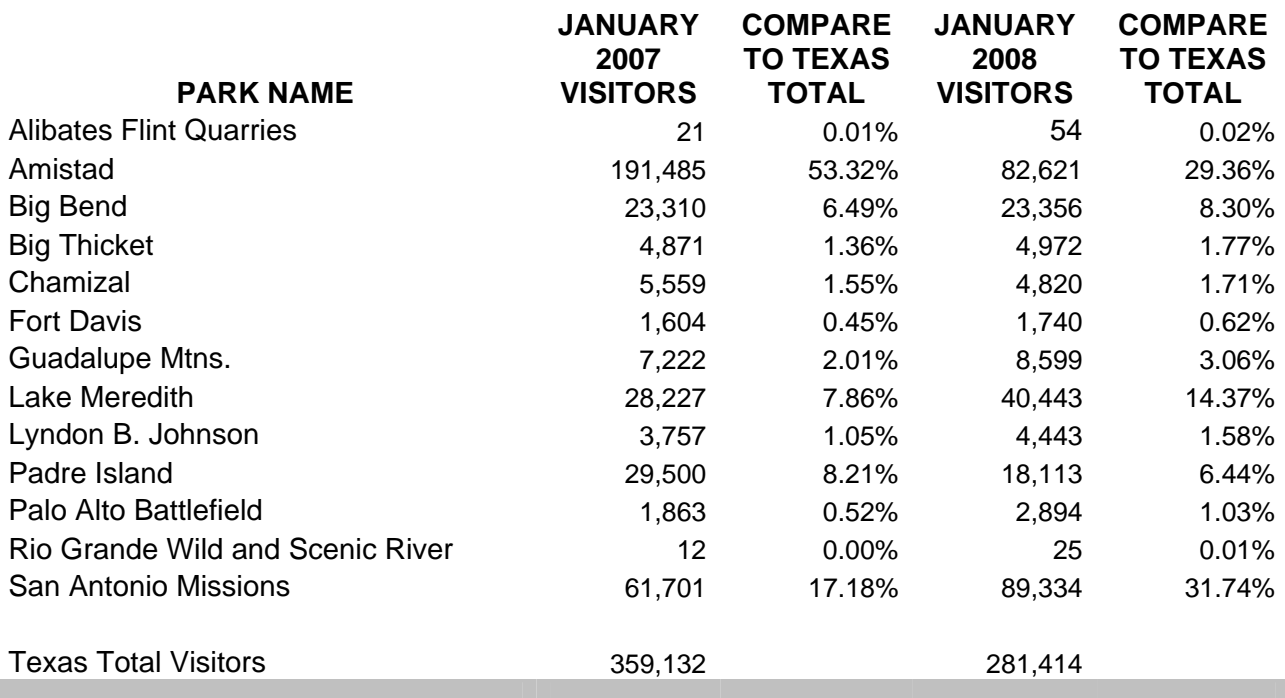

**FUNDAMENTAL SPREADSHEET APPLICATIONS KEY REGIONAL 2009 PAGE 4 of 4** 

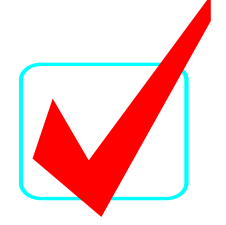

### **PRINTOUT 2 (GRADE FORMULAS ONLY)**

## **NATIONAL PARK SERVICE**

### **STATE OF TEXAS**

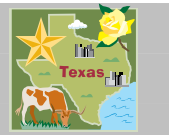

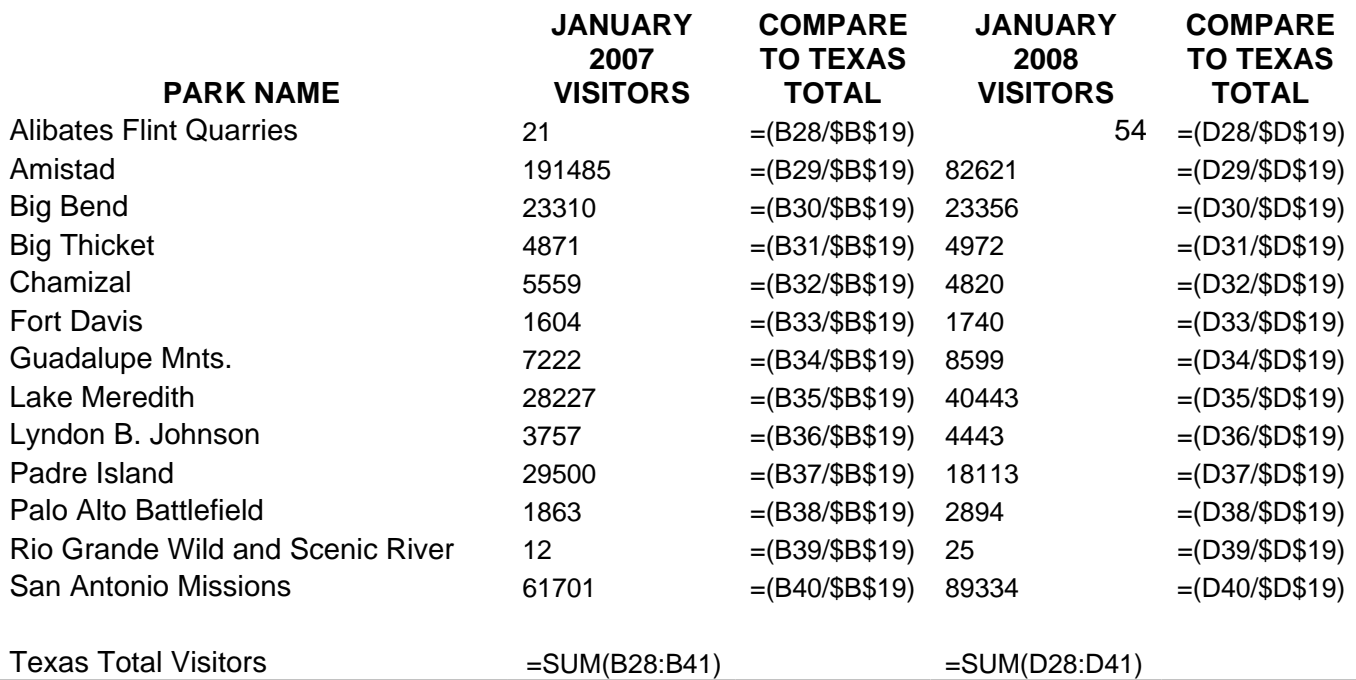

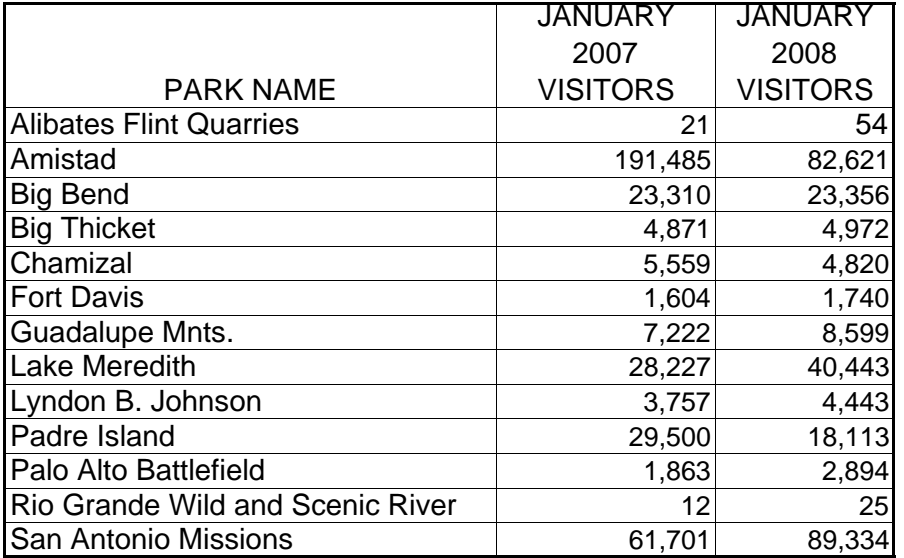

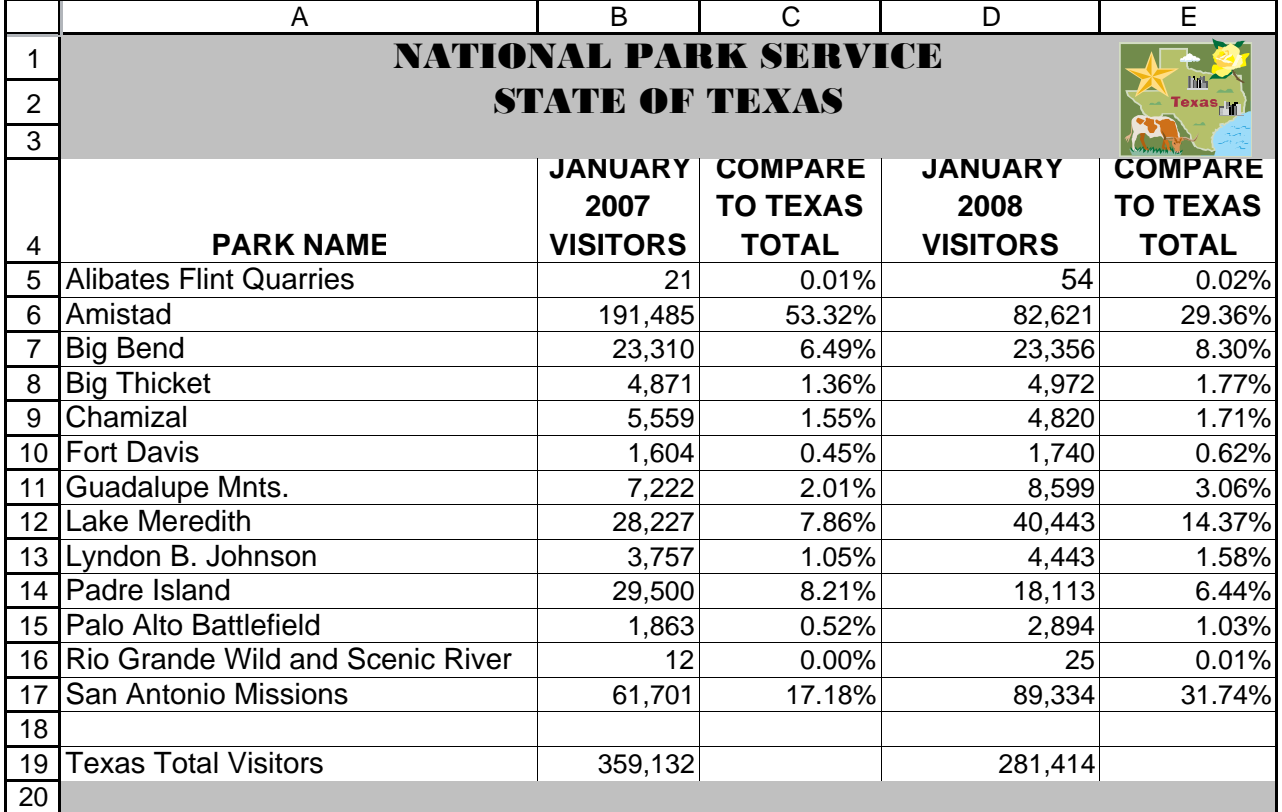

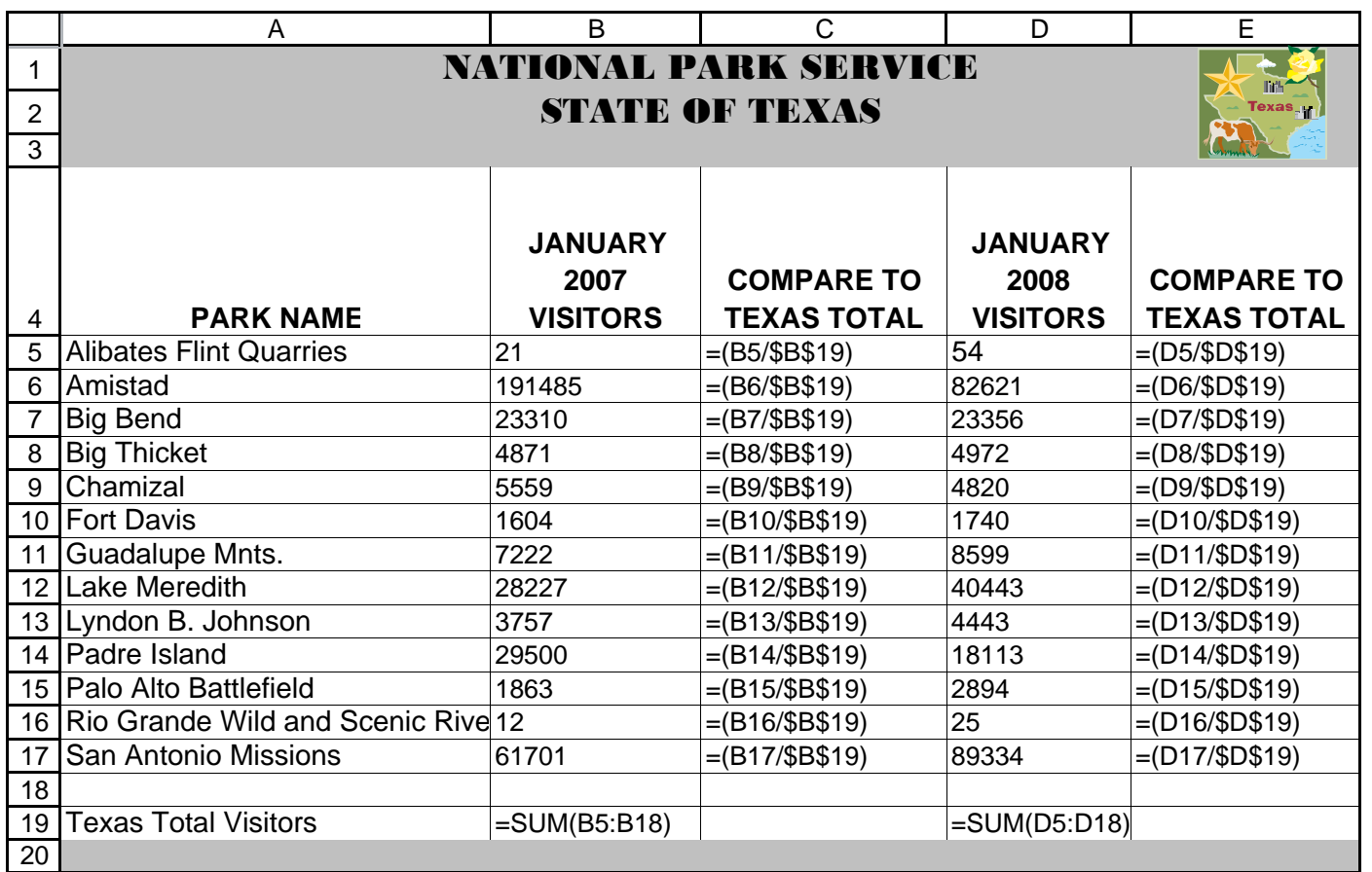